# 部署Smartbi到WebLogic 12c

### 1 设置java虚拟机参数

在部署到 [Weblogic](http://baike.baidu.com/view/23694.htm) 应用服务器之前,需要先设置 Weblogic 环境变量。在<smartbi domain>\bin\setDomainEnv.cmd/setDomainEnv.sh 中增 加 Java 虚拟机配置,建议安装64位WebLogic,最大Java内存设置8G以上。

● Windows环境

set JAVA\_OPTIONS=%JAVA\_OPTIONS% -Dfile.encoding=GBK -Duser.region=CN -Duser.language=zh -Djava.awt. headless=true -Xms8192m -Xmx8192m

Linux环境

JAVA\_OPTIONS="\$JAVA\_OPTIONS -Dfile.encoding=GBK -Duser.region=CN -Duser.language=zh -Djava.awt.headless=true - Xms8192m -Xmx8192m"

#### Linux具体配置参数操作如下:

#### 修改setDomainEnv.sh 的内存大小:

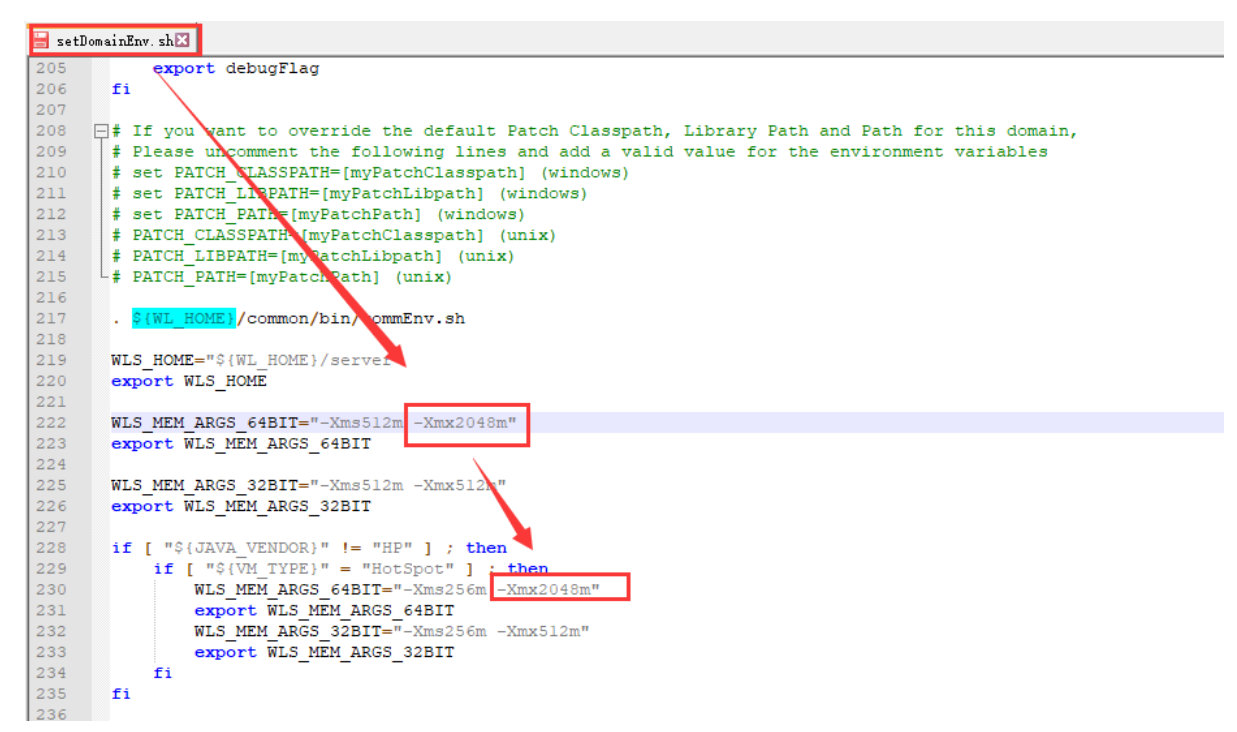

Weblogic 12.2.1.3.0版本由于安全问题, 默认禁用了rmi协议, 可以通过在启动脚本中增加 -Dweblogic.oif.serialFilterScope=weblogic 参 Δ 数来配置smartbi集群。

Weblogic 12.2.1.4.0版本由于安全问题, 默认禁用了rmi协议, 可以通过在启动脚本中增加 -Dweblogic.oif.serialFilter=java.rmi.server.\* 参数来配置smartbi集群。

#### 设置其他jvm参数:

JAVA\_OPTIONS="\$JAVA\_OPTIONS -Dfile.encoding=GBK\_-Duser.region=CN -Duser.language=zh -Djava.awt.headless=true" export JAVA\_OPTIONS

 $\blacksquare$  setDomainEnv. sh $\boxtimes$ this script to switch between Sun or BEA or just have the default be set. FIGURE<br>
FIGURE - Location of the version of Java used to start WebLogic<br>
FIGURE - Location of the version of Java used to start WebLogic<br>
FIGURE - The variable to override the standard memory arguments<br>
FIGURE - The variab  $46$ 47  $\begin{array}{c} 48 \\ 49 \end{array}$ FIGURE 111 VALUE OF THE VALUE OF STRUCTURE IN THE STRUCTURE OF THE VALUE OF THE VALUE OF THE VALUE OF THE VALUE OF THE VALUE OF THE VALUE OF THE VALUE OF THE VALUE OF THE VALUE OF THE VALUE OF THE VALUE OF THE VALUE OF THE 50<br>51<br>52<br>53<br>54<br>55<br>56<br>50<br>50<br>60 - The variable that determines whether the workshop related settings like the debugger,  $\verb|testconsole| or iterative dev should be enabled. OMLY settable using the command-line parameter named production$ NOTE: Specifying the production command-line param will force ÷ the server to start in production mode. # WLS\_POLICY\_FILE - Java policy file to use. Set this environment variable to specify a policy file.<br># Otherwise this script will assign a default value. # Other variables used in this script include:  $\begin{array}{c} 61 \\ 62 \end{array}$ # SERVER\_NAME<br># JAVA\_OPTIONS - Name of the weblogic server.<br>- Java command-line options for running the server. (These 63<br>64<br>65<br>66 will be tagged on to the end of the JAVA\_VM and MEM ARGS) FROXY\_SETTINGS - These are tagged on to the end of the JAVA\_OFTIONS. This variable is deprecated and should not be used. Instead use JAVA\_OFTIONS 67<br>68<br>69<br>70<br>71 WL\_HOME="/home/weblogic/Oracle/Middleware/Oracle\_Home/wlserver"  $\frac{72}{73}$ export WL\_HOME JAVA\_OPTIONS="\$JAVA\_OPTIONS -Dfile.encoding=GBK -Duser.region=CN -Duser.language=zh -Djava.awt.headless=true"<br>export JAVA\_OPTIONS  $74$  $75$  $76$ 

#### 可在启动weblogic的时候确认修改参数是否生效:

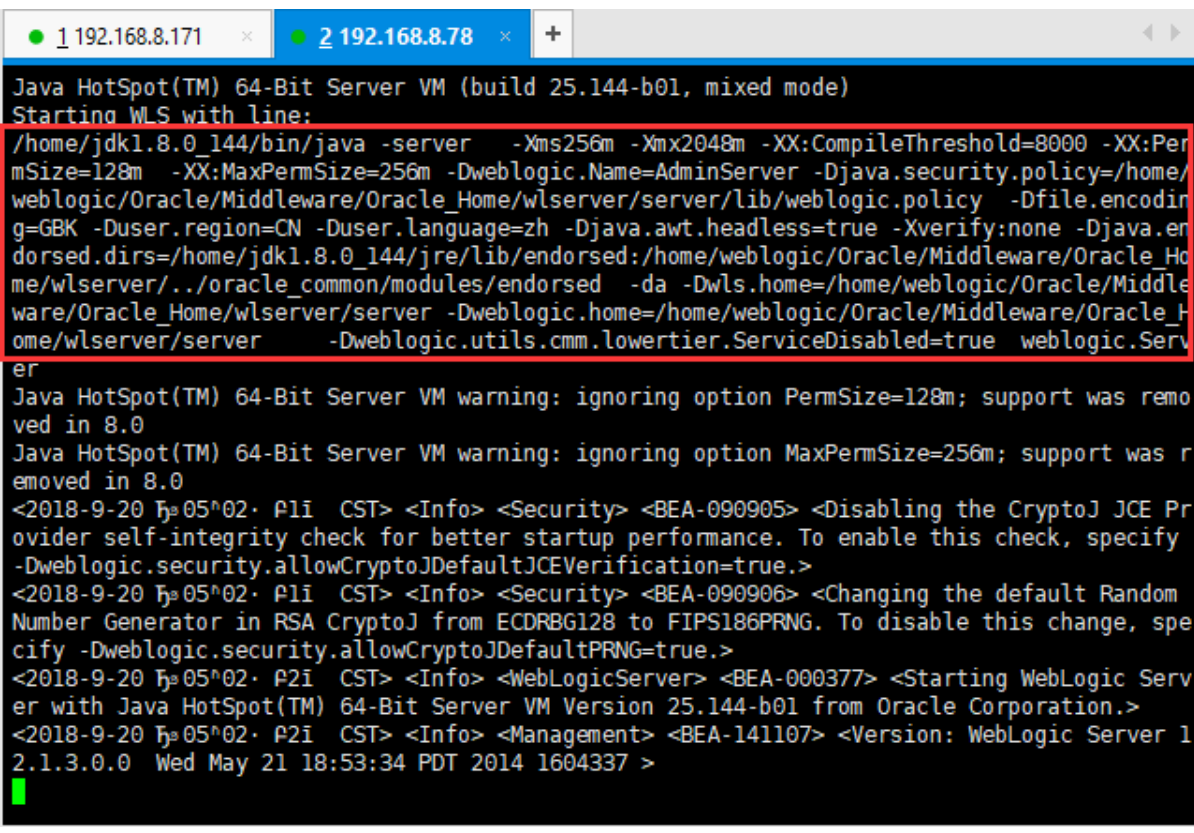

### 2 部署前的建议

 在weblogic上部署的时候把smartbi.war/ WEB-INF/lib目录中的 xml-apis-1.3.04.jar、 xmlbeans-2.3.0.jar 包删掉。

Tips : 删除jar包的方法可以参考: [如何向war或ext包中添加或删除文件](https://history.wiki.smartbi.com.cn/pages/viewpage.action?pageId=35750008)

## 3 操作步骤

1) 启动控制台:

cd /domains/base\_domain/servers/proxy\_Server\_1

- # mkdir security
- # vi boot.properties
- username=weblogic
- password=XXXXXXX(密码);
- 之后nohup ./startWeblogic.sh &
- 2) 进入weblogic控制台:<http://localhost:7001/console>

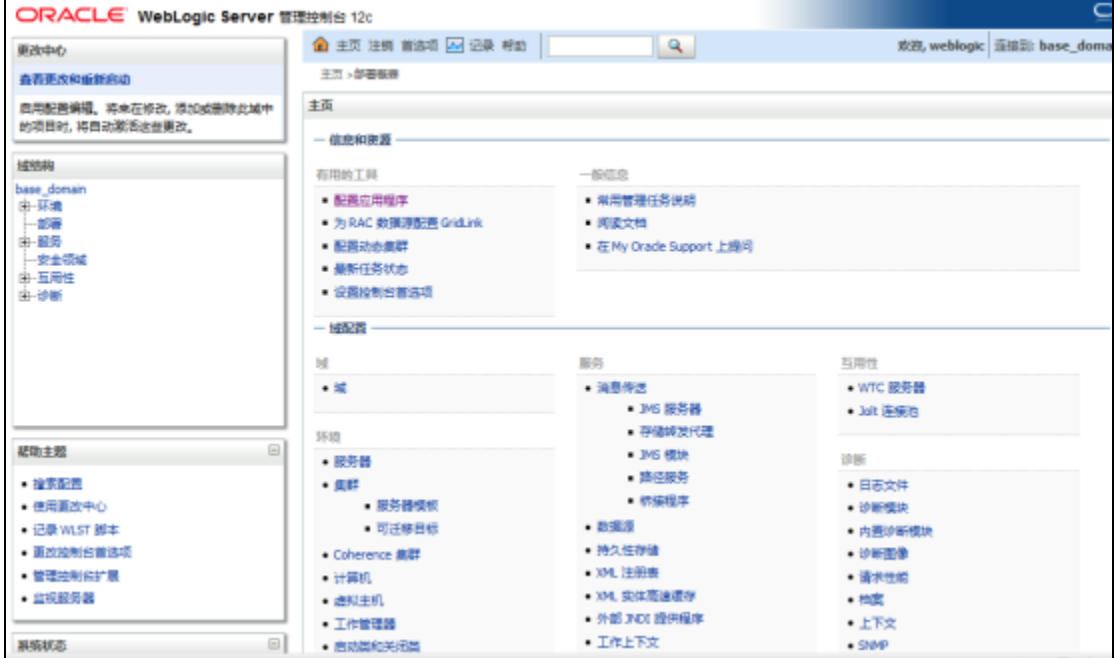

3) 点击左侧的部署按钮,进入部署界面,点击安装按钮。

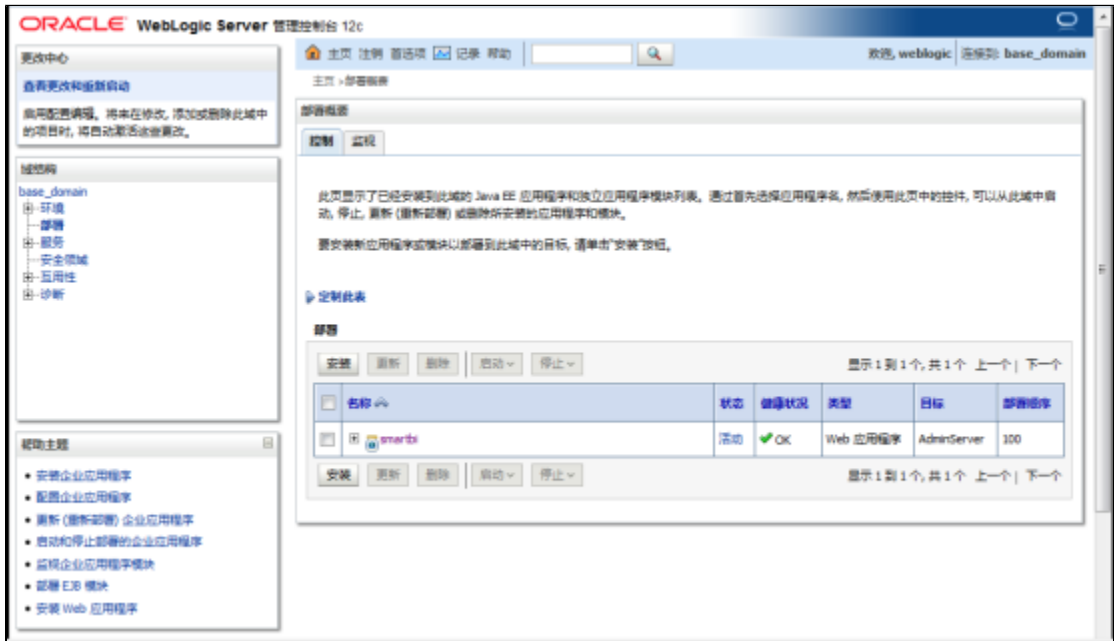

#### 4) 选择smartbi.war包, 下一步。

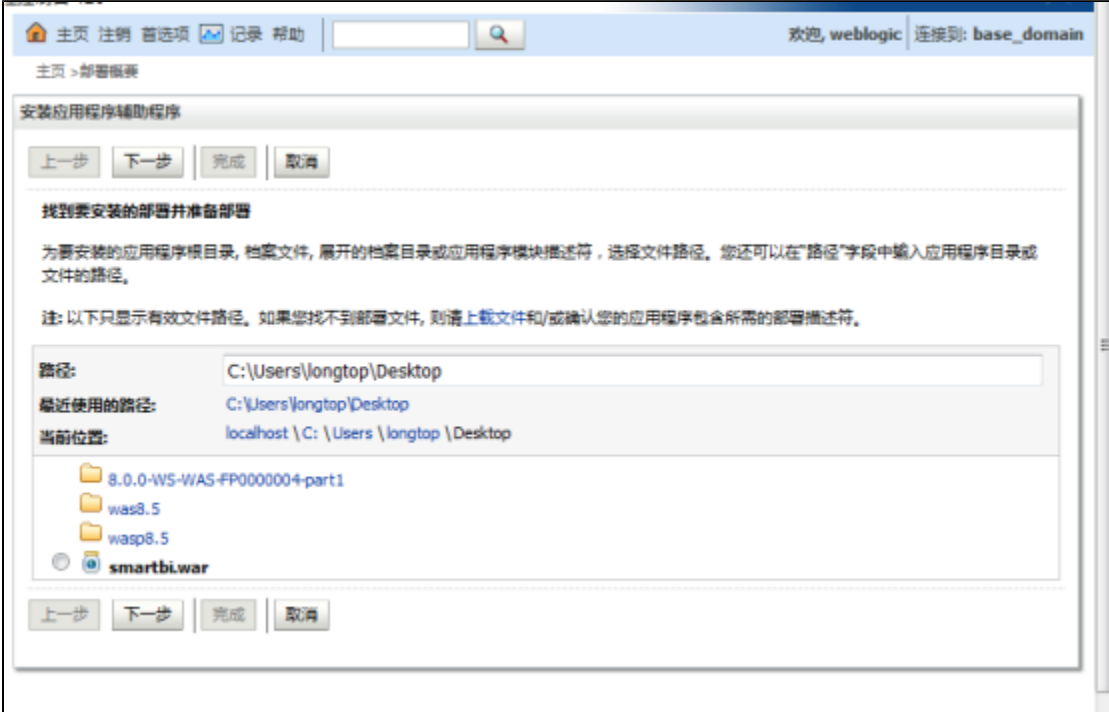

5)选择:将此部署安装位应用程序,下一步。

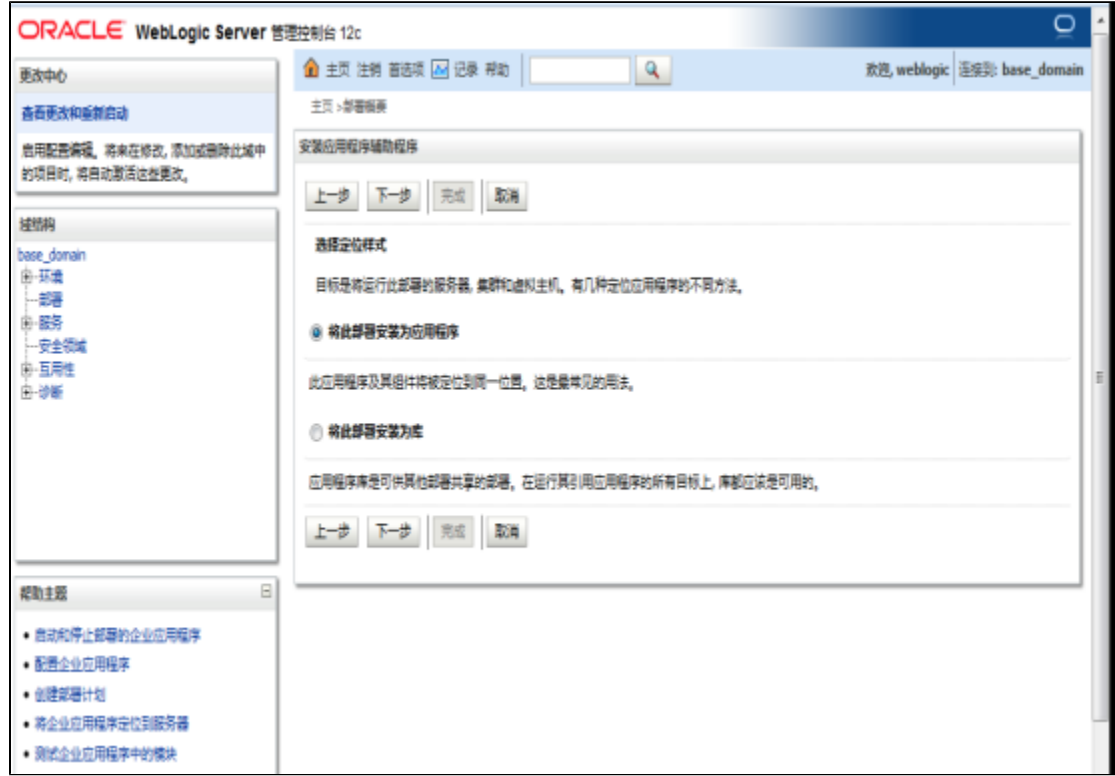

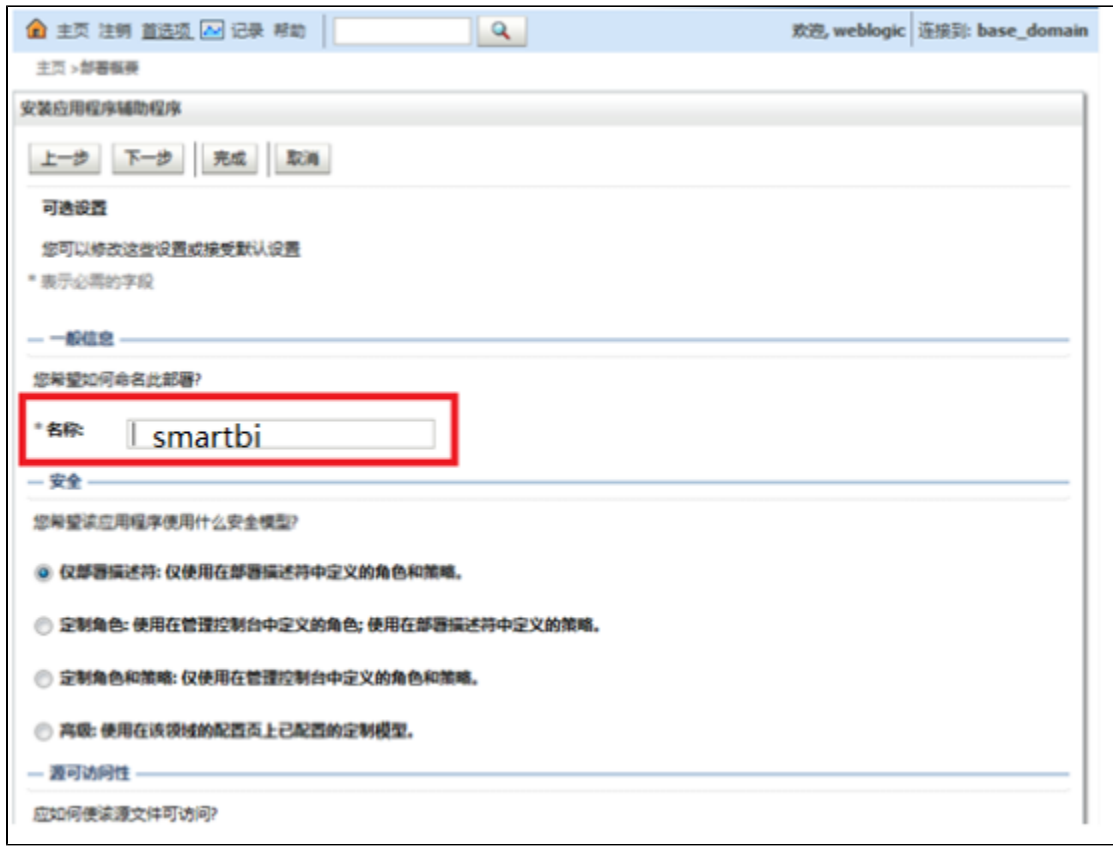

7) 点击完成按钮,等待部署完成。

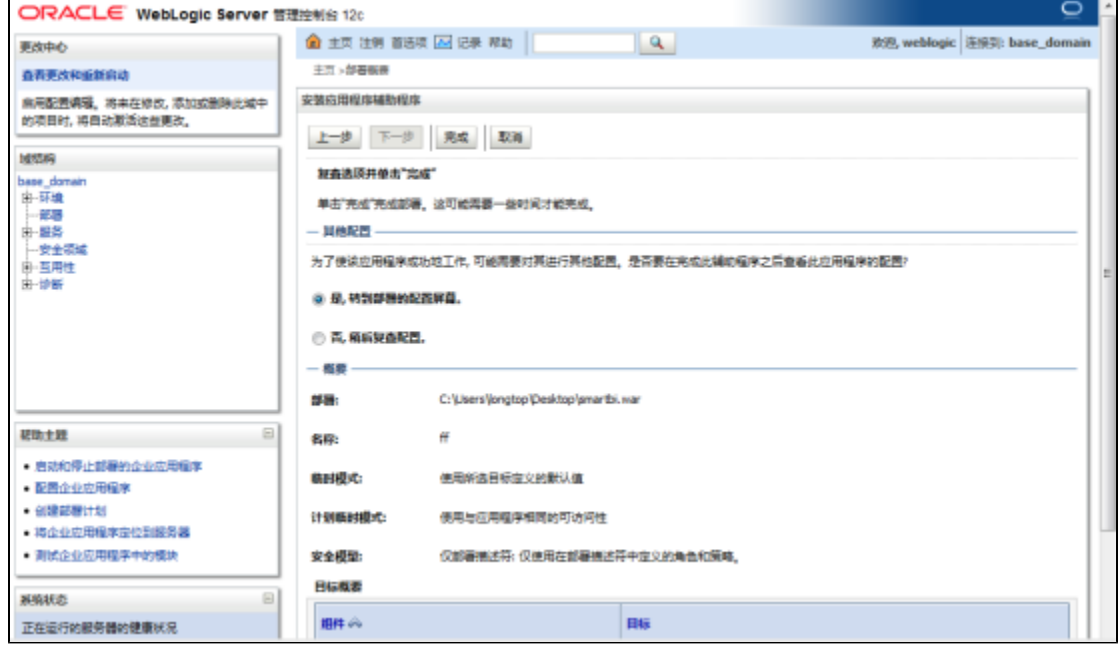

 $\overline{\phantom{a}}$ 

8) 回到部署页面,启动smartbi应用。

![](_page_5_Picture_106.jpeg)

- 9) 登录Smartbi配置页面: [http://localhost:7001/smartbi/vision/config.jsp,](http://localhost:7001/smartbi/vision/config.jsp)设置知识库信息,上传License文件,请参考[系统配置与应用](https://history.wiki.smartbi.com.cn/pages/viewpage.action?pageId=27000925)。
- 10) 配置完知识库信息,重新启动smartbi,进入登陆页面[:http://localhost:7001/smartbi/vision/index.jsp](http://localhost:7001/smartbi/vision/index.jsp)

# 4 部署的过程中出现的问题及解决办法

![](_page_5_Picture_107.jpeg)

 1、部署过程中,如果出现以下截图错误信息: root@localhost:/home/weblogic/Oracle/Middleware/Oracle\_Home/user\_projects/domain ... 编辑(E) 查看(V) 搜索(S) 终端(T) 帮助(H) 文件(F) -To start WebLogic Server, use a username and password assigned to an admin-level user. For \* server administration, use the WebLogic Server \* console at http://hostname.port/console ⋇ starting weblogic with Java version: ava version "1.7.0 79" Java(TM) SE Runtime Environment (build 1.7.0 79-b15) Java HotSpot(TM) 64-Bit Server VM (build 24.79-b02, mixed mode) Starting WLS with line: app/jdk1.7.0 79/bin/java -server -Xms256m -Xmx512m -XX:CompileThreshold=8000′ XX: PermSize=128m - XX: MaxPermSize=256m - Dweblogic. Name=AdminServer - Djava.secur ity.policy=/home/weblogic/Oracle/Middleware/Oracle Home/wlserver/server/lib/webl .pgic.policy Dfile.encoding=GBK Duser.region=CN Duser.language=zh Djava.awt neadless=true -Xms1024m -Xmx2048m -Xverify:none -Djava.endorsed.dirs=/app/jdk1.7 0 79/jre/lib/endorsed:/home/weblogic/0racle/Middleware/0racle Home/wlserver/../ pracle\_common/modules/endorsed -da -Dwls.home=/home/weblogic/Oracle/Middleware/ Dracle Home/wlserver/server -Dweblogic.home=/home/weblogic/Oracle/Middleware/Ora - Dweblogic utils cmm lowertier ServiceDisabled=true tle Home/wlserver/server Weblogic Server **1000: 0X000000:0000000000 0**CXms1024m root@tocathost bin #

解决方案:由于第一步骤设置java虚拟机参数时,直接将wiki中的编码复制到Linux环境中,导致编码不对,无法识别。通过手工输入后,重新启 动服务器正常启动。